## <span id="page-0-0"></span>**Editor tiskových sestav (Report Designer)**

[Editor tiskových sestav](#page-0-0) (*Report Designer*) slouží pro úpravu tiskových sestav a obdržíte ho zdarma jako součást modulu [Tiskové sestavy.](https://docs.elvacsolutions.eu/pages/viewpage.action?pageId=51845572#Tiskov�sestavy-moduly_reporty_modul_reports_htm)

S pomocí tohoto editoru lze každou originální sestavu upravit nebo ji duplikovat a jednotlivé kopie uspořádat a pojmenovat podle vlastních požadavků a potřeb. Tímto způsobem může ke každé sestavě vzniknout libovolný počet uživatelských variant odlišného návrhu, s různými výpočty nebo v rozdílných jazykových verzích. Samozřejmostí je možnost vložit do sestav nejen logo firmy, ale i libovolný obrázek, graf, čárový kód apod.

[Editor tiskových sestav](#page-0-0) lze spustit z modulu [Tiskové sestavy](https://docs.elvacsolutions.eu/pages/viewpage.action?pageId=51845572) několika způsoby:

- z [kontextového menu](https://docs.elvacsolutions.eu/pages/viewpage.action?pageId=51839712) volbou **Zobrazit editor tiskových sestav**
- na [kartě](https://docs.elvacsolutions.eu/pages/viewpage.action?pageId=51839718) **Domů** klikněte ve skupině **Tiskové sestavy** na položku **Zobrazit editor tiskových sestav**.

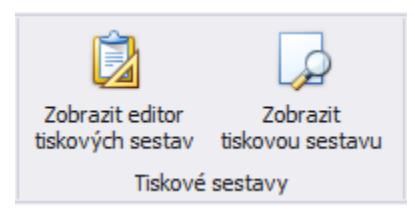

Na následujícím obrázku je zobrazen nástroj pro editaci tiskových sestav - Report Designer.

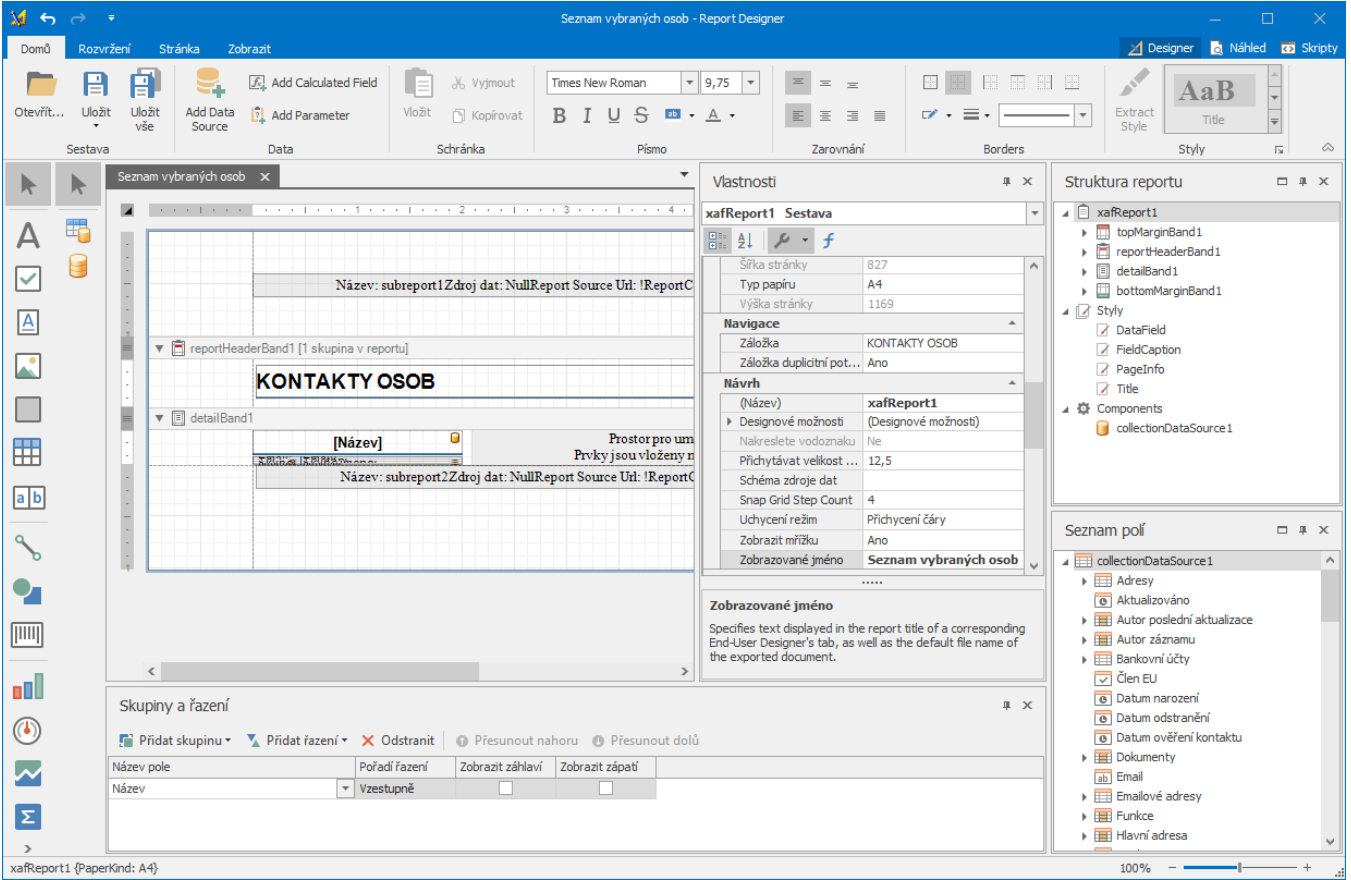

Další související témata:

- [Základy editace tiskové sestavy](https://docs.elvacsolutions.eu/pages/viewpage.action?pageId=51845668)
- [Příklady Základní a pokročilé operace](https://docs.elvacsolutions.eu/pages/viewpage.action?pageId=51845584)
- [Příklady Typy tiskových sestav](https://docs.elvacsolutions.eu/pages/viewpage.action?pageId=51846165)
- [Prostředí a objekty editoru tiskových sestav](https://docs.elvacsolutions.eu/pages/viewpage.action?pageId=51845746)
- [Průvodce novou tiskovou sestavou \(Report Wizard\)](https://docs.elvacsolutions.eu/pages/viewpage.action?pageId=51846223)